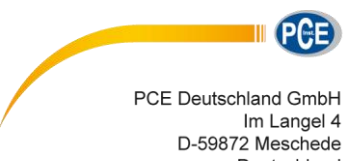

Deutschland Tel: 02903 976 99 0 Fax: 02903 976 99 29 info@pce-instruments.com www.pce-instruments.com/deutsch

# **Betriebsanleitung Digitalthermometer PCE-330**

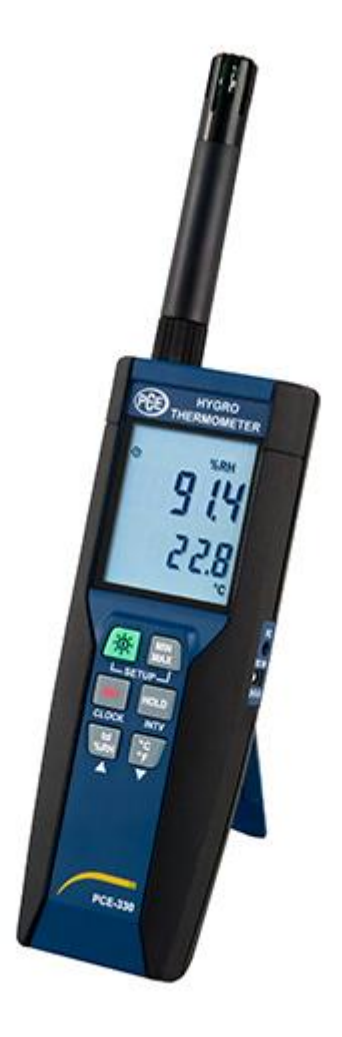

Version 1.4 01.02.2017

# BETRIEBSANLEITUNG

**EXECUTE IN PCE** 

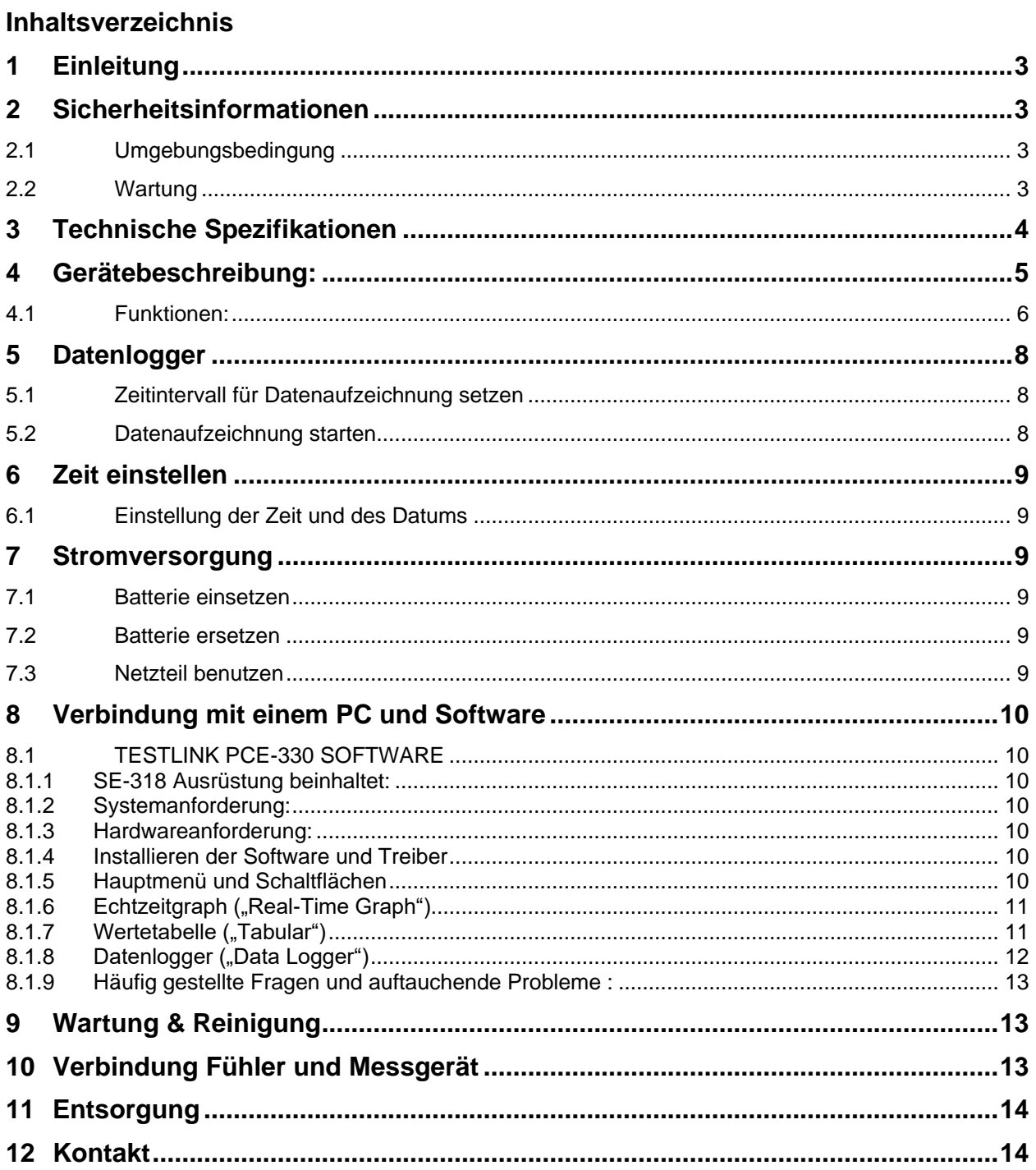

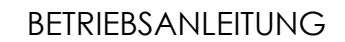

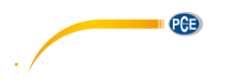

# <span id="page-2-0"></span>**1 Einleitung**

Vielen Dank, dass Sie sich für den Kauf eines Hygro-Thermometers von PCE Instruments entschieden haben.

Dieses Hygro- Thermometer eignet sich zur schnellen Messung von Raumtemperatur und Luftfeuchte. Zusätzlich ist dieses kompakte Hygro-Thermometer dazu in der Lage, den Taupunkt (Taupunkttemperatur) zu ermitteln. Mithilfe des übersichtlichen Displays können die Messwerte am Hygro-Thermometer ablesen.

Das Hygro-Thermometer besitzt einen großen Speicher (16000 Werte) zur Sicherung der Messwerte. Diese Daten können vom Hygro-Thermometer auf den Computer übertragen werden. Dies geschieht mithilfe mitgelieferter Analysesoftware.

Das Hygro-Thermometer eignet sich sehr zur Langzeitmessung. Somit können Sie z.B. im Transport- und Lagerbereich von Lebensmitteln einer Schimmelbildung vorbeugen. Auch auf dem Bausektor und in der Gebäudetechnik, z.B. bei der Feststellung von Kondensatbildung auf Wänden, ist das Messgerät von Nutzen. Durch seine kompakten Abmessungen ist das Thermo-Hygrometer besonders für die Messung vor Ort geeignet. Neben dem Aufzeichnungsmodus besitzt das Hygro-Thermometer noch den Min / Max und den Hold Modus.

#### **1.1 Lieferumfang**

- 1 x Hygro-Thermometer PCE-330
- 1 x USB Kabel
- 1 x CD mit Loggersoftware
- 1 x 9V Blockbatterie

#### <span id="page-2-1"></span>**2 Sicherheitsinformationen**

Bitte lesen Sie dieses Benutzer-Handbuch sorgfältig und vollständig, bevor Sie das Gerät zum ersten Mal in Betrieb nehmen. Die Benutzung des Gerätes darf nur durch sorgfältig geschultes Personal erfolgen.

#### <span id="page-2-2"></span>**2.1 Umgebungsbedingung**

- Höhenlage von bis zu 2000 Metern
- Relative Feuchtigkeit: max. 90%
- Betriebstemperatur: 0 40 °C

#### <span id="page-2-3"></span>**2.2 Wartung**

- Reparaturen und Instandhaltung die nicht in dieser Bedienungsanleitung beschrieben werden sollten nur durch die Techniker der PCE Deutschland GmbH
- Wischen Sie das Gehäuse regelmäßig mit einem trockenen Tuch ab. Nutzen Sie weder Scheuernoch Reinigungsmittel zur Reinigung

Dieses Benutzer-Handbuch wird von der PCE Deutschland ohne jegliche Gewährleistung veröffentlicht.

Wir weisen ausdrücklich auf unsere allgemeinen Gewährleistungsbedingungen hin, die sich in unseren Allgemeinen Geschäftsbedingungen finden lassen.

Bei Fragen kontaktieren Sie bitte die PCE Deutschland GmbH.

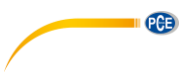

# <span id="page-3-0"></span>**3 Technische Spezifikationen**

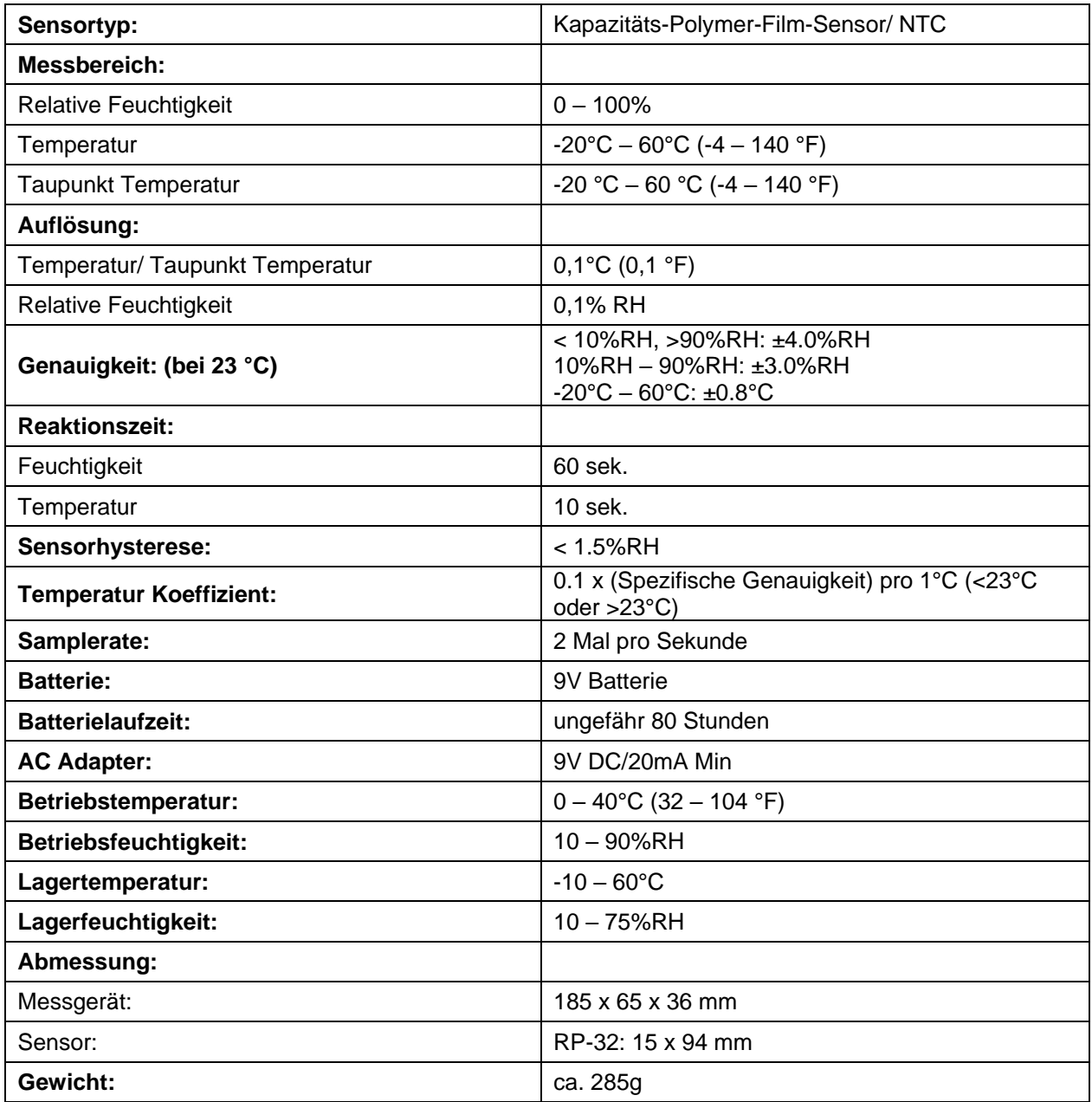

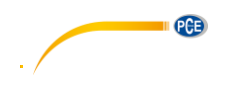

 $\overline{a}$ 

<span id="page-4-0"></span>**4 Gerätebeschreibung:** 

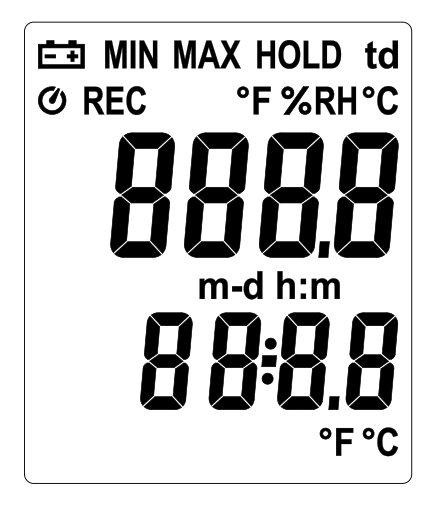

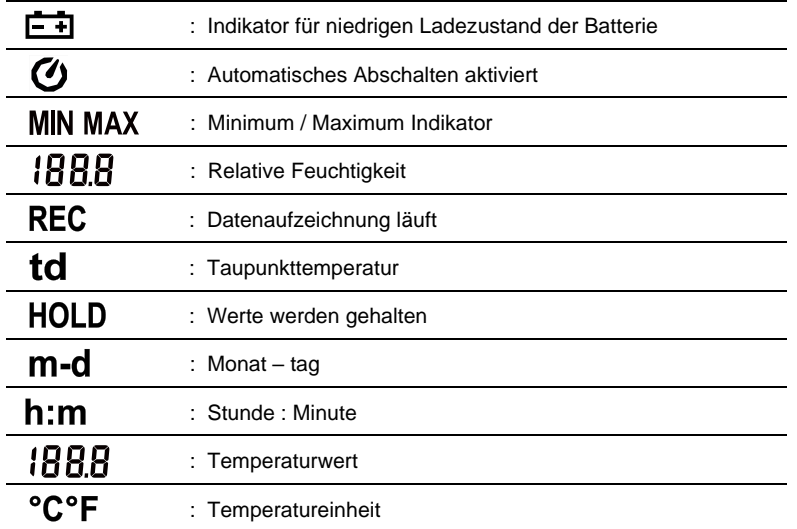

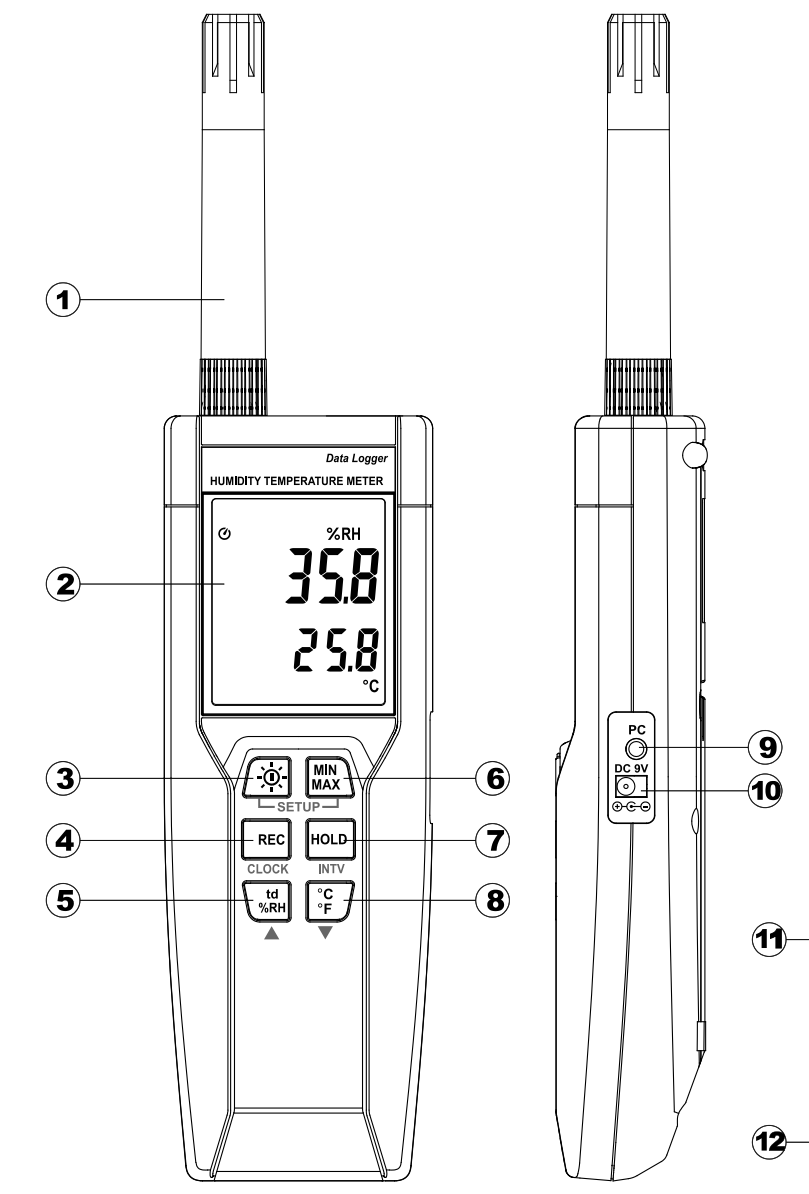

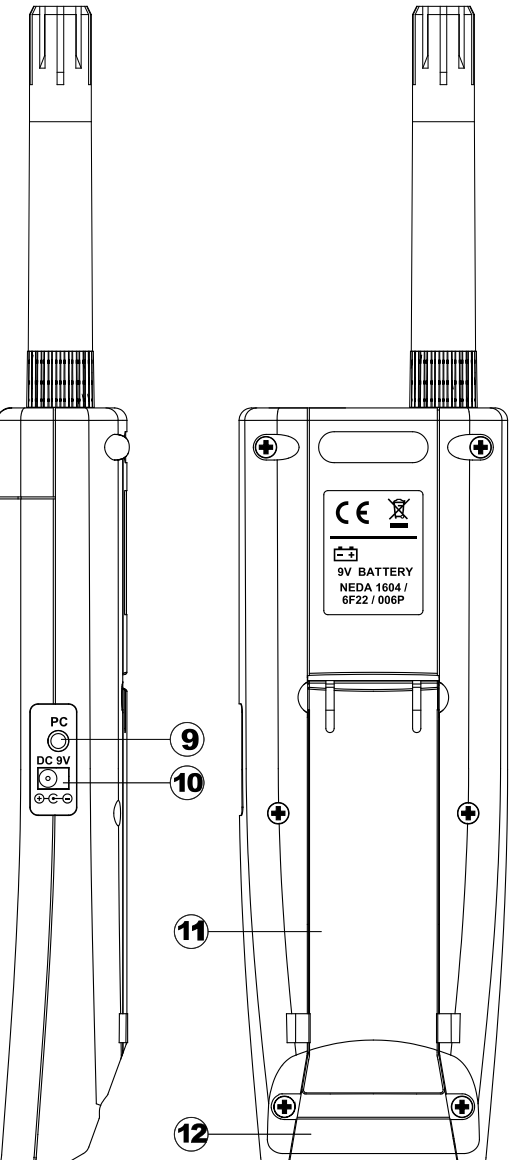

PCE

#### <span id="page-5-0"></span>**4.1 Funktionen:**

- **(1.) Messfühler**
- **(2.) LCD Display**

#### **(3.) Power /Hintergrundbeleuchtung:**

#### **Ein-/Ausschalten:**

Drücken Sie die  $\left|\mathbb{\tilde{Q}}\right|$ Taste um das Messgerät einzuschalten. Um das Messgerät auszuschalten drücken und halten Sie  $\left|\mathfrak{D}\right|$  gedrückt bis ein Countdown auf dem Display erscheint, abläuft und das Messgerät sich ausschaltet.

**HINWEIS:** Bevor das Gerät beim Einschalten in den Messmodus übergeht erscheinen zuerst in dieser Reihenfolge folgende Informationen:

#### **Verfügbarer Speicher, aktuelles Datum, aktuelle Zeit**

#### **Display Hintergrundbeleuchtung ein-/ausschalten:**

Drücken Sie die  $\angle 0$ : Taste um die Hintergrundbeleuchtung einzuschalten, um das Lesen bei Dunkelheit zu erleichtern.

Drücken Sie die / $\cdot\overline{\textbf{Q}}$ . Taste um die Hintergrundbeleuchtung auszuschalten. Die Hintergrundbeleuchtung schaltet sich aus Energiespargründen nach 30 Sekunden automatisch aus

#### **Automatisches Ausschalten:**

Aus Energiespargründen ist das Gerät standardmäßig immer Automatischen Ausschaltmodus sobald es eingeschaltet ist. Das Messgerät wird sich nach 30 min ohne jegliche Bedienung selbst ausschalten. Dieser Modus wird nur unter 2 Bedingungen deaktiviert:

- bei Verbindung mit einem PC
	- wenn die Datenlogger Funktion aktiviert ist

Modus abschalten:

- 1. Schalten Sie das Messgerät aus
- 2. Drücken und halten Sie die H<sup>oLD</sup> Taste und halten Sie diese gedrückt.
- 3. Drücken Sie die  $\left|\mathbf{\hat{\Phi}}\right|$  um das Gerät einzuschalten
- 4. Das Display zeigt die Startinformationen und startet danach die Hauptfunktion
- 5. Lassen Sie die H<sup>oLD</sup> Taste los
- **6.** Vergewissern Sie sich dass das Automatisches Abschalt Symbol  $\bigcirc$  ausgeblendet ist

#### **(4.) REC Taste**

Drücken Sie die \REC Taste um Daten zu erfassen. Das REC Symbol erscheint auf dem Display. Um die Aufzeichnung zu stoppen, drücken Sie die \REC Taste erneut.

#### **(5.) Relative Feuchtigkeit/ Taupunkt Temperatur Wechsel**

Standardmäßig zeigt das Messgerät nach Einschalten die relative Feuchtigkeit an. Um die

Taupunkttemperatur (td °C) anzuzeigen drücken Sie die VkRHTaste. Ein erneutes Drücken der

**THE TASTE WEEN SETTER WEDER**<br> **KRHETASTE WEEN SETTER WEENER** TASTED TASTED WEEN VERENT VERENTED TO THE TASTED THE TASTED TO THE TASTED TO THE T

#### **(6.) MAX/MIN Modus**

In diesem Modus zeigt und speichert das Messgerät gleichzeitig die Maximal- und Minimalwerte (Feuchtigkeit UND Temperatur). Das Messgerät aktualisiert die Daten fortlaufend.

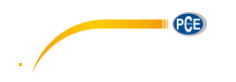

Modus Starten:

- 1. Drücken Sie die **MIN**<br>1. Drücken Sie die MAX Taste. Das MAX Symbol erscheint auf dem LCD, die Anzeige zeigt den Maximalwert an
- 2. Drücken Sie die **MIN**<br>2. Drücken Sie die MAX Taste erneut um den Minimalwert anzuzeigen. **MIN** erscheint auf dem Display.
- 3. Drücken Sie die Taste erneut, die Anzeige zeigt **MAX** und **MIN** blinkend an. Die Anzeige zeigt nun die aktuellen Werte an.
- 4. Drücken Sie die **MIN**<br>4. Drücken Sie die MAX Taste erneut, MAX erscheint auf dem LCD und Sie gelangen wieder zu Schritt 1.

#### Modus beenden:

Drücken und halten Sie die MIN<br>Drücken und halten Sie die MAX) Taste für 2 Sekunden um das Speichern von Maximal- und Minimalwerten zu beenden.

HINWEIS: Wenn der MAX/MIN Modus aktiviert ist, ist die  $\frac{C}{2F}$  Taste gesperrt.

#### **(7.) Halte Modus**

Drücken Sie die H<sup>oLD</sup> Taste um die angezeigten Daten einzufrieren bzw. den angezeigten Wert zu halten. Drücken Sie selbige Erneut um das Halten zu beenden.

HINWEIS: Wenn sich das Gerät im Haltemodus befindet, sind die **MAX**, <sup>C</sup>F und <sup>KRH</sup> Tasten gesperrt

#### **(8.) Temperatureinheit wählen**

Standardmäßig bei jedem Start ist als Temperatureinheit Celsius (°C) gewählt. Drücken Sie die  $\begin{bmatrix} \circ \mathbf{C} \\ \circ \mathbf{F} \end{bmatrix}$ Taste um zwischen Celsius (°C) und Fahrenheit (°F) zu wechseln.

#### **(9.) PC Schnittstelle**

Die Signaldatenrate der PC Schnittstelle beträgt 9600 bps. Nutzen Sie das USB Kabel zur Verbindung mit einem **Computer** 

- **(10.) Externer DC 9V Stromanschluss**
- **(11.) Kippständer**
- **(12.) Batteriefach**

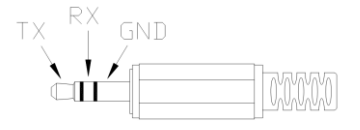

PCE

# <span id="page-7-0"></span>**5 Datenlogger**

Dieses Kapitel zeigt ihnen wie Sie Messwerte (Datenlogger) speichern und wie Sie diese aus dem Speicher laden.

#### <span id="page-7-1"></span>**5.1 Zeitintervall für Datenaufzeichnung setzen**

- (1) Messgerät ausschalten
- ∴ / Volleh Sie das Menü ("SEt") in dem Sie die MAX Taste drücken und gedrückt halten. Drücken Sie<br>(2) Öffnen Sie das Menü ("SEt") in dem Sie die MAX Taste drücken und gedrückt halten. Drücken Sie dann die  $\lfloor \widetilde{\mathfrak{D}} \rfloor$  Taste um das Messgerät einzuschalten. "SEt" blinkt auf dem Display
- (3) Drücken Sie die **INTV** ( ) Taste um das Zeitintervall zu setzen
- (4) Drücken Sie ▲ ( ) oder ▼ ( ) um die Minutenzahl zu ändern, drücken Sie die **INTV** (HOLD) Taste um die Sekunden einzustellen.
- (5) Sobald Sie alles fertiggestellt haben drücken Sie die **INTV** ( ) Taste um das Menü zu verlassen.

**HINWEIS**: Um während der Einstellung das Menü zu beenden drücken Sie die <sup>[-oo]</sup> Taste

#### <span id="page-7-2"></span>**5.2 Datenaufzeichnung starten**

- (1) Drücken Sie die \REC Taste um die Aufzeichnung zu starten.
- (2) Das **REC** Symbol blinkt im Display
- (3) Drücken Sie die REC Taste erneut um die Aufzeichnung zu beenden

#### HINWEISE:

- Während der Speicherung sind die meisten Tasten gesperrt ( $\frac{c}{\epsilon}$ ),  $\frac{w}{\epsilon}$ , etc...). Alle benötigten Einstellungen müssen Sie vor der Datenaufzeichnung vornehmen.
- Wenn der Speicher voll ist (16000 Werte), blinkt REC Symbol auf dem LCD Display. Die Speicherung der Daten stoppt.
- Wenn der Batterieladezustand niedrig ist ( $\frac{1}{2}$ ) erscheint auf dem Display) können Sie die Datenspeicherung nicht starten. Auch wird wenn dies während der Datenaufzeichnung passiert diese beendet.

#### **Daten löschen:**

- (1) Schalten Sie das Messgerät aus
- (2) Drücken und halten Sie die  $\frac{|\text{REC}|}{|\text{Taste}}}$  Taste gedrückt und drücken Sie dann die  $\frac{1}{20}$ . Taste um das Messgerät einzuschalten
- (3) Halten Sie weiterhin die Taste gedrückt, auf dem LCD wird der Schriftzug "**CLr**" zu sehen sein. Auf diesen folgt dann "SUrE 5, 4 ... 1, 0". Nach diesem Countdown ist der Speicher

gelöscht. (Zum Abbrechen des Löschvorgangs lassen Sie die \REC Taste während des Countdowns los)

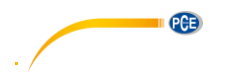

# <span id="page-8-0"></span>**6 Zeit einstellen**

Das Messgerät beinhaltet eine Uhr damit der Datenlogger die Messwerte samt dazugehörigem Datum und Uhrzeit speichern kann.

#### <span id="page-8-1"></span>**6.1 Einstellung der Zeit und des Datums**

- (1) Schalten Sie das Messgerät aus
- (2) Drücken und halten Sie die MIN<br>(2) Drücken und halten Sie die MAX) Taste gedrückt und drücken Sie danach die Taste. Auf dem Bildschirm wird der Schriftzug "SEt" blinkend dargestellt.
- (3) Drücken Sie die **CLOCK** ( ) Taste um die Werte einzustellen.
- (4) Drücken Sie ▲ ( <sup>\%RH</sup>) oder ▼ ( <sup>| °C</sup> ) um das Jahr einzustellen. Drücken Sie die **CLOCK** ( Taste um den nächsten Wert einzustellen (Jahr→Monat→Tag→Stunde→Minute).
- (5) Wenn alle Werte entsprechend eingestellt drücken Sie erneut die **CLOCK** ( ) Taste um das Einstellungsmenü zu beenden.

HINWEIS:

- Um während der Einstellung diese abzubrechen, drücken Sie die  $\frac{|\Phi|}{|\Phi|}$ Taste
- Eine interne Backup Batterie versorgt die Uhr mit Spannung

# <span id="page-8-2"></span>**7 Stromversorgung**

#### <span id="page-8-3"></span>**7.1 Batterie einsetzen**

Öffnen Sie die Batterieabdeckung auf der Rückseite und legen Sie die 9V Blockbatterie ein

#### <span id="page-8-4"></span>**7.2 Batterie ersetzen**

Wenn die Batteriespannung unter der Betriebsspannung fällt, wird auf dem Display das Symbol für eine zu niedrige Betriebsspannung  $(\overline{\phantom{a}}\overline{\phantom{a}}\overline{\phantom{a}}\hspace{-1.1cm} )$  dargestellt. Ersetzen Sie die 9V Batterie unverzüglich um die weitere Messung von Daten gewährleisten können.

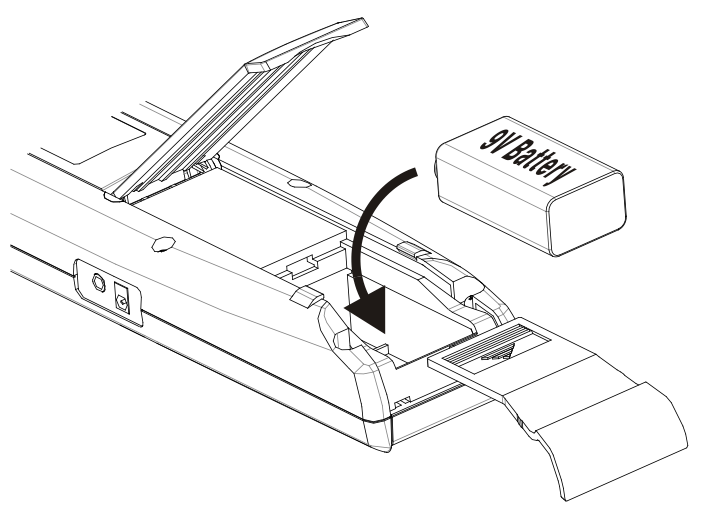

#### <span id="page-8-5"></span>**7.3 Netzteil benutzen**

Um das Netzteil zu benutzen stecken Sie dieses in den DC9V Anschluss an der Seite des Messgeräts.

**HINWEIS**: Sollten Sie das Netzteil nutzen während eine Batterie eingelegt ist, wird das Gerät über das Netzteil betrieben.

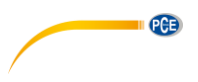

## <span id="page-9-0"></span>**8 Verbindung mit einem PC und Software**

Sie können die gespeicherten Messwerte aus dem Internen Speicher mittels SE318 Software auf einen PC transferieren. Die Verbindung benötigt einen USB oder RS-232 Anschluss.

#### <span id="page-9-1"></span>**8.1 TESTLINK PCE-330 SOFTWARE**

#### <span id="page-9-2"></span>**8.1.1 SE-318 Ausrüstung beinhaltet:**

- CD
- anwendungsspezifisches USB Kabel für SE-318

#### <span id="page-9-3"></span>**8.1.2 Systemanforderung:**

- Windows NT 4.0/ NT2000/ XP/ Vista/ Windows 7

#### <span id="page-9-4"></span>**8.1.3 Hardwareanforderung:**

- PC oder Notebook mit Pentium 800 MHz oder höher
- 128 MB RAM
- Mindestens 50 MB freier Festplattenspeicher
- <span id="page-9-5"></span>- Empfohlene Bildschirmauflösung: 1024 x 768 oder höher

#### **8.1.4 Installieren der Software und Treiber**

- **1.** Wir empfehlen alle anderen Programme vor der Installation zu schließen
- **2.** Legen Sie die beigelegte CD ein um das Setup zu starten oder falls sich diese Bereits im Laufwerk befindet öffnen Sie mittels Explorer die "MainSetup.exe" Datei.
- **3.** Befolgen Sie die Schritte im nun auftauchenden Installations Assistenten.
- **4.** Schließen Sie nach der Installation das Messgerät mittels USB-120 Kabel an den PC an.

#### <span id="page-9-6"></span>**8.1.5 Hauptmenü und Schaltflächen**

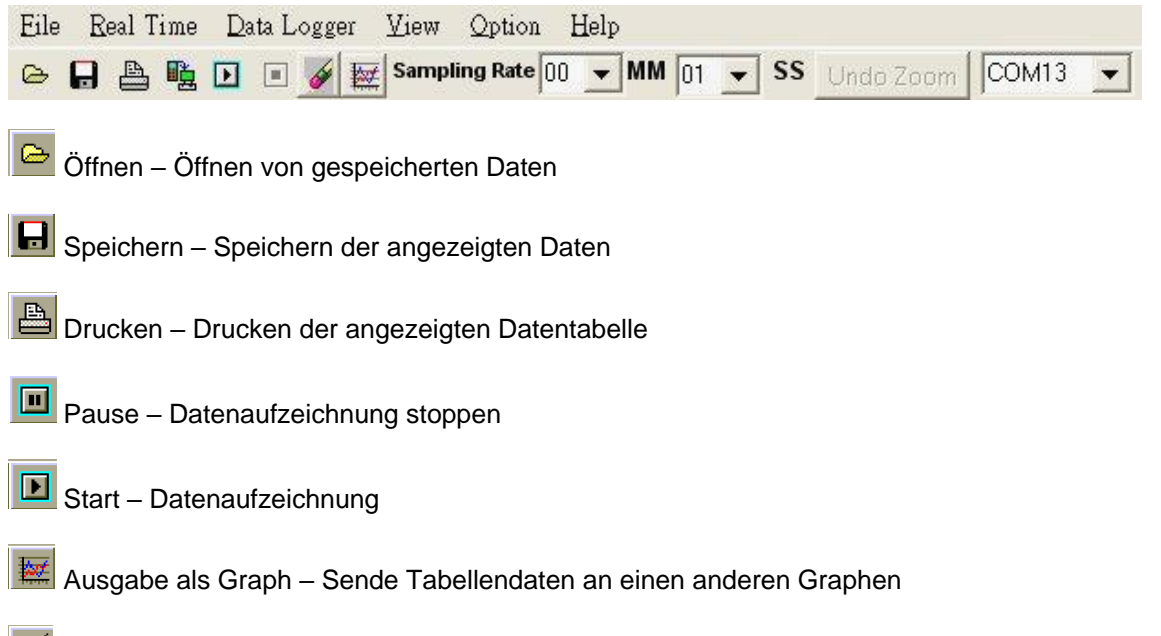

Neu – Daten zurücksetzen

**Option** – Setup Dialog um Zuteilungen des Graphen zu setzen

**Sampling Rate –** Zeitintervall zwischen einzelnen Messungen die gespeichert werden. Um diese Rate zu verändern klicken Sie die zu ändernde Stelle (Minute oder Sekunde) an und wählen Sie den gewünschten Wert aus. Diese Veränderung hat sofort eine Wirkung auf die Messung. Die Software speichert bis zu 5000 Datenwerte. Sollte diese Kapazität ausgereizt werden, werden sequentiell die ältesten 100 Werte ersetzt.

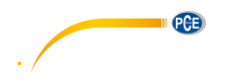

### <span id="page-10-0"></span>8.1.6 **Echtzeitgraph** ("Real-Time Graph")

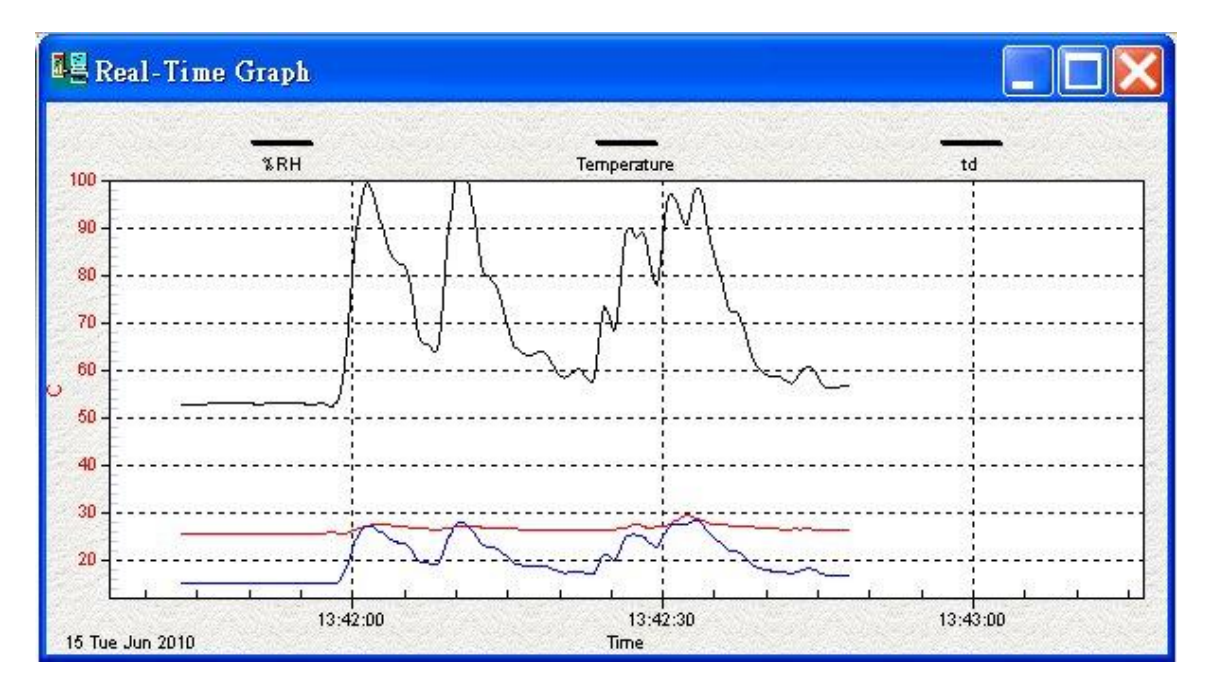

#### **Sie können mittels Maus in diesen Graph hinein zoomen: Zoomen:**

- **1.** Klicken Sie mit der linken Maustaste in den Graphen und wählen Sie während Sie die Maustaste gedrückt halten den Bereich in den Sie hinein zoomen möchten aus
- **2.** Lassen Sie die linke Maustaste los

#### **Zoomen rückgängig machen:**

Klicken Sie die Schaltfläche "Undo Zoom" an

#### **四里 Tabular UNIT NO** DATE **TIME RH** T ltd 58 2010/6/15 58.5  $13:42:40$ 26.6 17.6  $\mathbf C$ 59 2010/6/15 13:42:41 58.5 26.4 17.4  $\mathbf C$  $57.2$ 60 2010/6/15 13:42:42 26.4 17.1  $\mathbf C$ 61 2010/6/15  $13:42:43$ 59.5 26.4 17.7 Ċ 62 2010/6/15 13:42:44 60.4 26.4 18.0 C 63 57.0 2010/6/15 13:42:45 26.3 17.0 C 64 56.1 C 2010/6/15 13:42:46 26.2 16.6 65 2010/6/15 13:42:47 56.5 26.2 16.7 C Ć **RR** 2010/6/15 13:42:48 56.4 26.2 16.7 ŵ

#### <span id="page-10-1"></span>8.1.7 Wertetabelle ("Tabular")

Die Wertetabelle kann dafür genutzt werden die Echzeitdaten in tabellarischer Form darzustellen. Die Höchstanzahl Messwerte der Tabelle ist abhängig vom noch verfügbaren Festplattenspeicher.

#### <span id="page-11-0"></span>8.1.8 **Datenlogger (,,Data Logger")**

Wenn das Thermometer mit dem PC verbunden ist, klicken Sie "Load Data" an um die gespeicherten Werte vom Thermometer auf den PC zu laden. Ein Fortschrittsindikator zeigt den Ladefortschritt an. Sollte ein Fehler auftreten so klicken Sie<br>einfach Load Data" erneut an. "Load Data" erneut an. Nachdem die Daten erfolgreich geladen wurden erscheint im linken Fenster die Anzahl an geladenen Datensätzen und detaillierte Informationen (Start Datum, Startzeit, Aufnahmerate und Messdatenanzahl) zu den einzelnen Datensätzen.

Automatisch wird der erste Datensatz im rechten Fenster dargestellt. Sie können jeden Datensatz im linken Fenster anklicken um ihn im rechten Fenster darstellen zu lassen. Mit der Maus können Sie einen rechteckigen Bereich des Graphen vergrößern und sich diesen Bereich im Detail angucken. Die vertikale gestrichelte Linie entspricht der in der unteren Tabelle markierten Reihe. Durch Anklicken einer anderen Reihe verschiebt sich die gestrichelte Linie zu dem entsprechenden

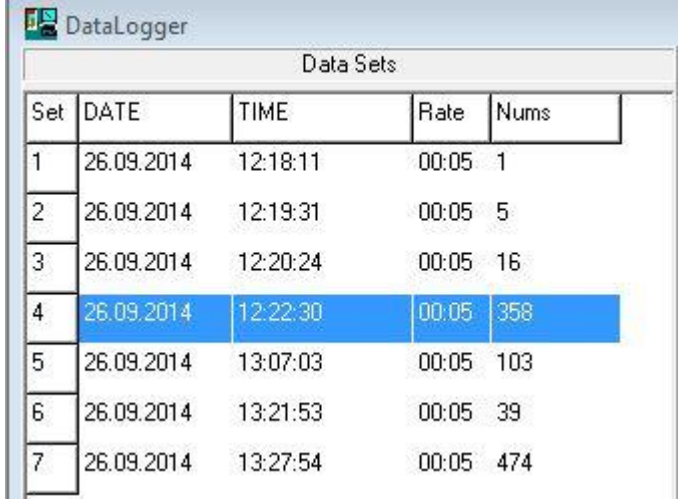

**PGB** 

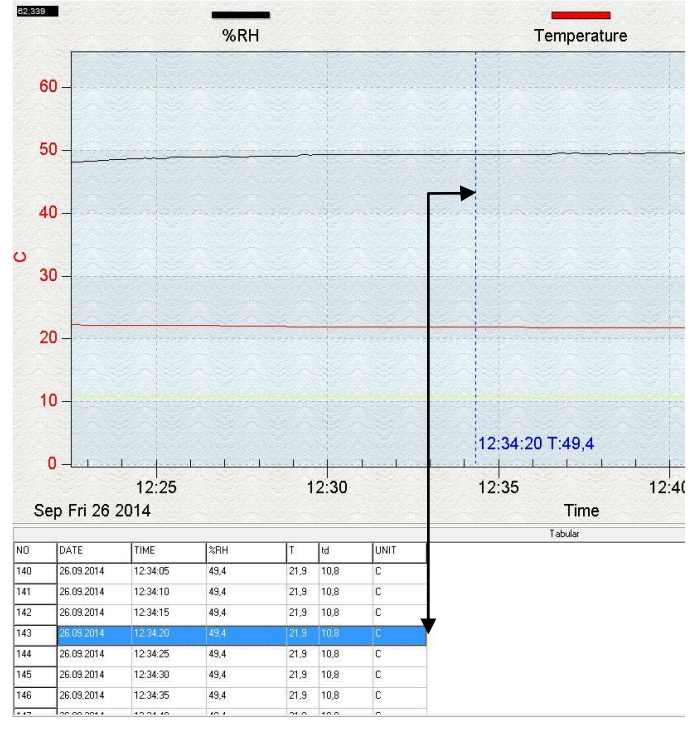

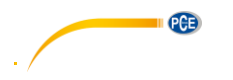

#### <span id="page-12-0"></span>**8.1.9 Häufig gestellte Fragen und auftauchende Probleme :**

**F:** Das Thermometer ist an den Computer angeschlossen und eingeschaltet, trotzdem erscheint die Meldung ..No Connection"

**A:** Das kann daran liegen, dass alle seriellen Ports durch andere Programme belegt sind bzw. geblockt werden. Schließen Sie alle anderen Programme.

F: Die Werte aus der Wertetabelle im "Tabular" Fenster wurden gespeichert. Kann diese Datei mit Excel geöffnet werden?

**A:** Wenn das Dezimaltrennzeichen ein Komma ist, können Sie die Werte nicht als .csv Datei speichern da CSV das Komma als Trennzeichen für Daten nutzt. Dies würde zu unbrauchbaren Daten führen. Sie können stattdessen .txt Dateien nutzen, da diese Tabs als Trennzeichen nutzen und das in Excel akzeptiert wird.

**F:** Wie wird SE318 deinstalliert?

**A:** Wie jedes andere Computer Programm über den Deinstallations-Assistenten der Systemsteuerung.

# <span id="page-12-1"></span>**9 Wartung & Reinigung**

Um die Genauigkeit des Thermometers über einen längeren Zeitraum zu gewährleisten sollten Sie das Thermometer einmal im Jahr kalibrieren.

Reinigen Sie das Gerät und das Displayglas mit einem sauberen, fusselfreien und trockenen Tuch.

*Benutzen Sie niemals Reinigungsmittel die Aktivkohle, Benzole, Alkohol oder ähnliche Substanzen enthalten zum Reinigen des Messgerätes, da diese die Oberfläche des Gerätes beschädigen. Darüber hinaus sind die Dämpfe dieser Substanzen gesundheitsschädlich und explosiv. Nutzen Sie keine Werkzeuge mit scharfen Kanten, Schraubenzieher, Drahtbürsten oder ähnliches zur Reinigung des Gerätes.*

# <span id="page-12-2"></span>**10 Verbindung Fühler und Messgerät**

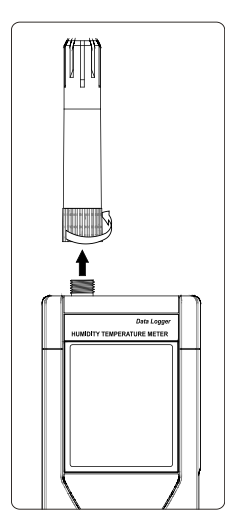

Der Messfühler wird mittels Schraube am Ende des Messfühlers selbst am Messgerät befestigt. Drehen Sie nur die Schraube da sonst die Kontakte falsch angesteckt werden oder die Kontakte des Fühlers Schaden nehmen.

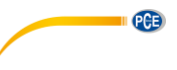

### <span id="page-13-0"></span>**11 Entsorgung**

# HINWEIS nach der Batterieverordnung (BattV)

Batterien dürfen nicht in den Hausmüll gegeben werden: Der Endverbraucher ist zur Rückgabe gesetzlich verpflichtet. Gebrauchte Batterien können unter anderem bei eingerichteten Rücknahmestellen oder bei der PCE Deutschland GmbH zurückgegeben werden.

#### Annahmestelle nach BattV:

PCE Deutschland GmbH Im Langel 4 59872 Meschede

Zur Umsetzung der ElektroG (Rücknahme und Entsorgung von Elektro- und Elektronikaltgeräten) nehmen wir unsere Geräte zurück. Sie werden entweder bei uns wiederverwertet oder über ein Recyclingunternehmen nach gesetzlicher Vorgabe entsorgt.

## <span id="page-13-1"></span>**12 Kontakt**

Bei Fragen zu unserem Produktsortiment oder dem Messgerät kontaktieren Sie bitte die PCE Deutschland GmbH.

#### **Postalisch**:

PCE Deutschland GmbH Im Langel 4 59872 Meschede

#### **Telefonisch**:

Support: 02903 976 99 8901 Verkauf: 02903 976 99 8303

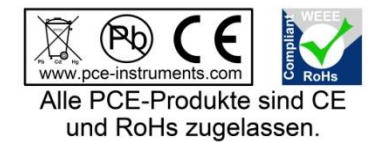

WEEE-Reg.-Nr.DE69278128